From raw data to source connectivity in five steps

#### From raw data to source connectivity in five steps

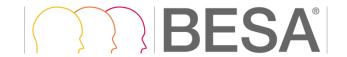

## 1) In BESA Research 7.1, choose a (source) montage

Define own source montage using **BESA Source Analysis** 

or

Use a pre-defined BESA (source) montage

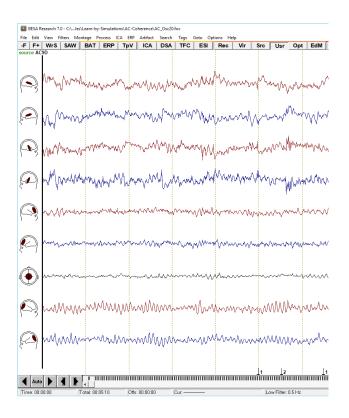

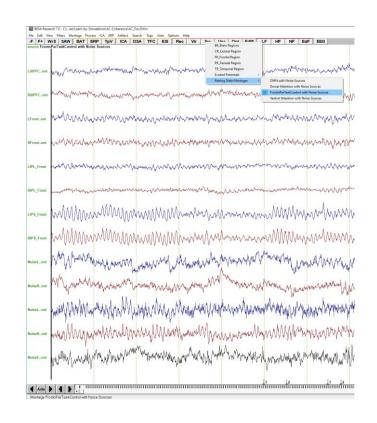

#### From raw data to source connectivity in five steps

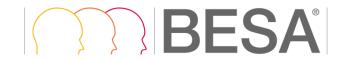

2) Define conditions and epochs of interest in the ERP module and reject artifacts

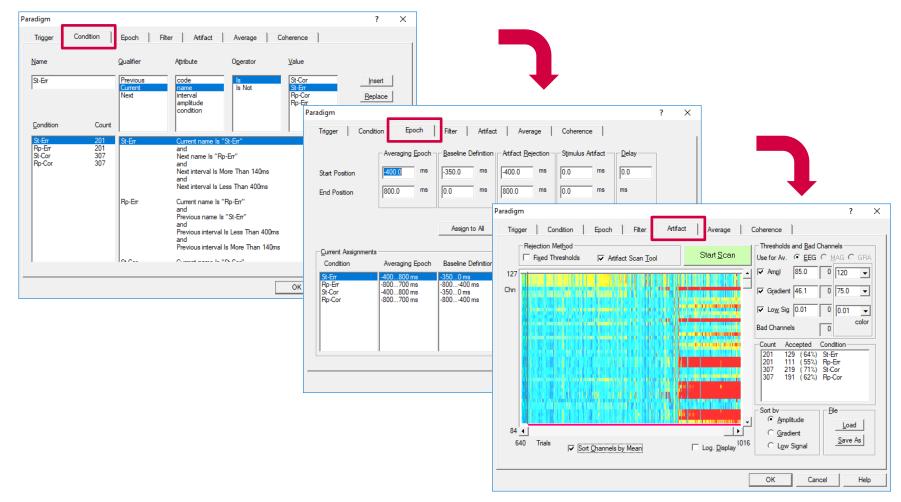

#### From raw data to source connectivity in five steps

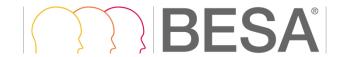

### 3) Start **BESA Connectivity** in the Coherence tab

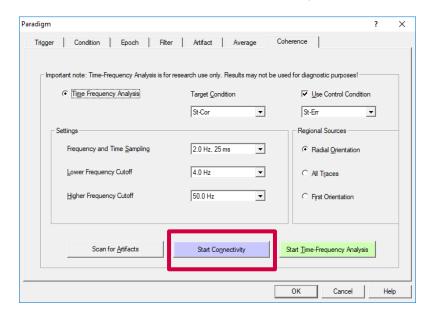

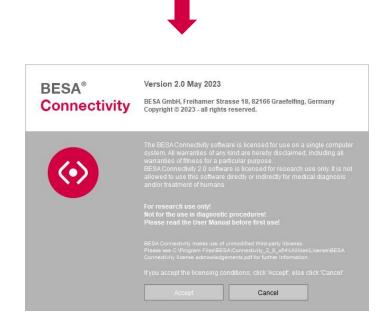

#### From raw data to source connectivity in five steps

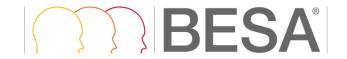

4) Follow the steps of the Time-Frequency workflow in BESA Connectivity

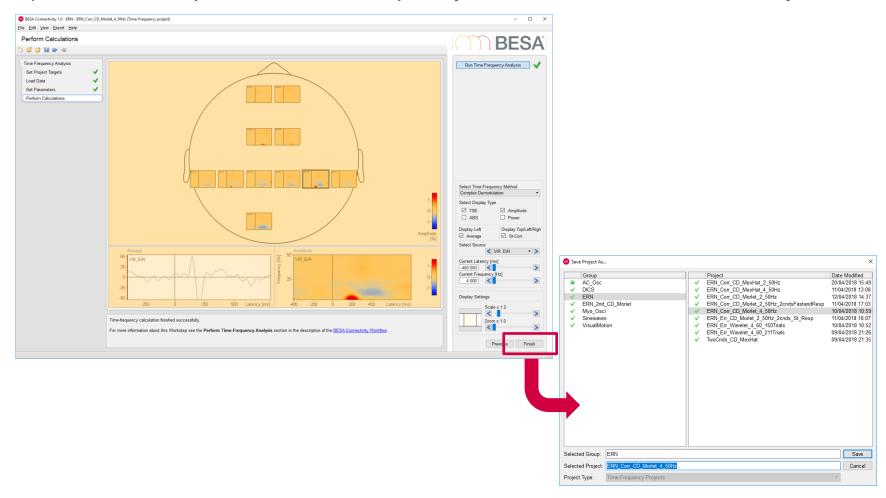

#### From raw data to source connectivity in five steps

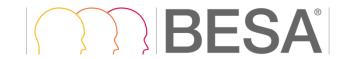

0.00-

-0.25--0.50-Imag Coh

5) Run the Connectivity workflow for the same input project

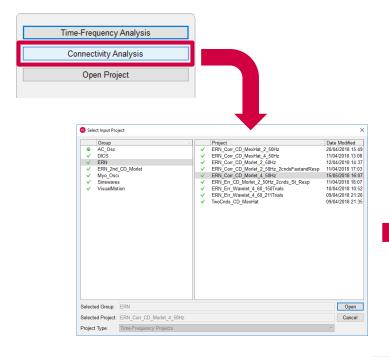

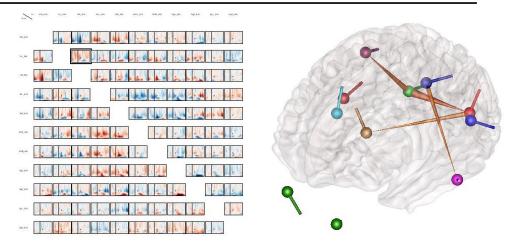

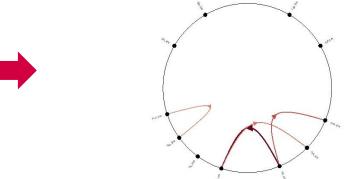

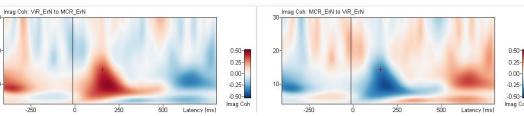

May 2023 BESA GmbH Page 6